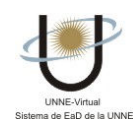

## ¿CÓMO INGRESO AL AULA VIRTUAL?

El sistema de Educación a Distancia de la UNNE utiliza un Campus Virtual para nuclear una comunidad de aprendizaje, donde el interés en aprender de y con otros es el objetivo central.

- 1. Antes de ingresar al Campus verifique si cuenta con los programas necesarios para visualizarlo correctamente.
- 2. Ingrese al sitio de UNNE-Virtual con la siguiente dirección:

## www.virtual.unne.edu.ar

3. Para acceder al Campus ingrese el nombre de usuario y clave que le envió el administrador por correo electrónico.

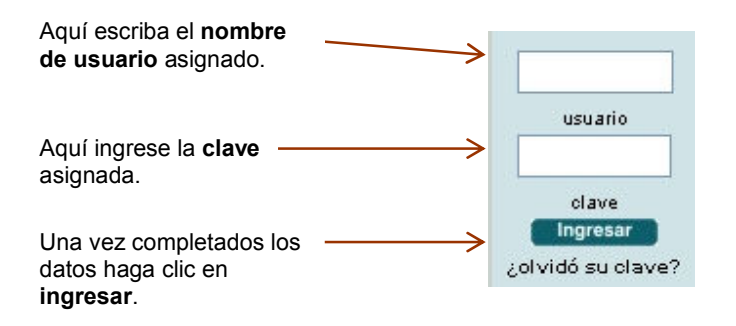

Si los datos ingresados para el acceso han sido correctos, visualizará la pantalla de Bienvenida y podrá comenzar a recorrer las distintas Secciones de su Aula Virtual.